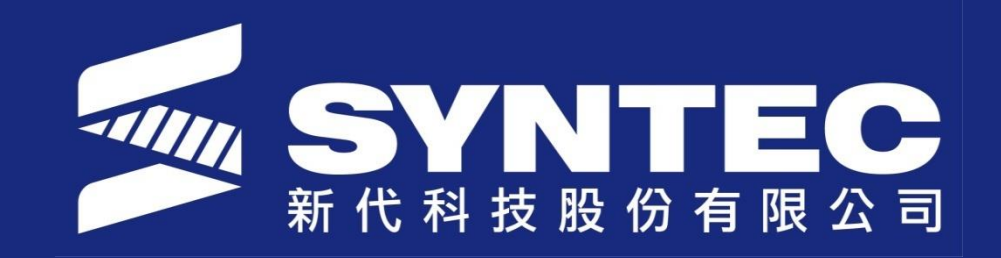

# **Introduction Back up files**

**SYNTEC TECHNOLOGY CO.,LTD NIRAWIT NITINUNSUPKIT SALE AND SERVICE ENGINEER**

## **Outline**

- Back-up MB
- Back-up SB

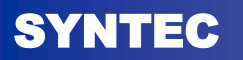

- BACK UP MB
	- For USB usually take  $1 \sim 3$  minutes
	- MB will contain all files and easy to edit or modify.

\*\*\*Remark: This is option for service the machine.

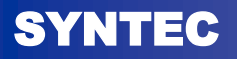

#### 1. Go to Sys. Admin

– Password is 520

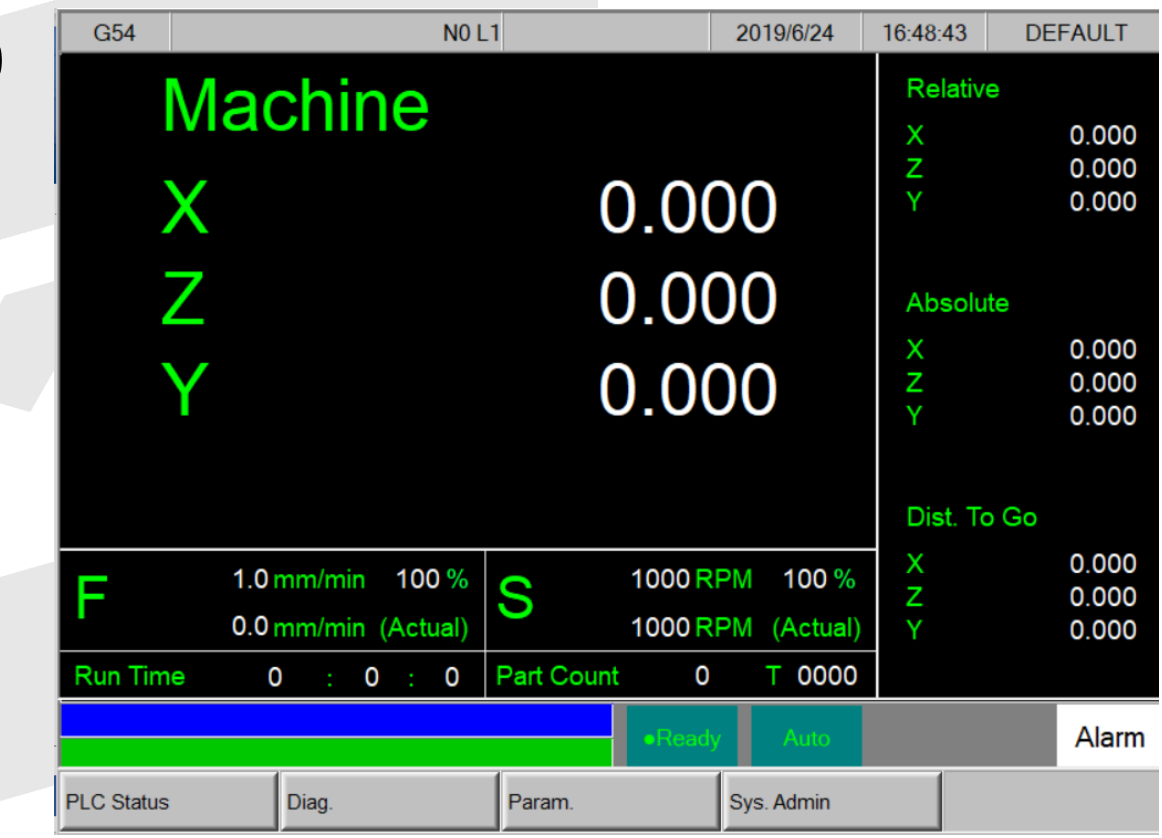

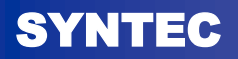

#### 2. Go to Backup Sys.

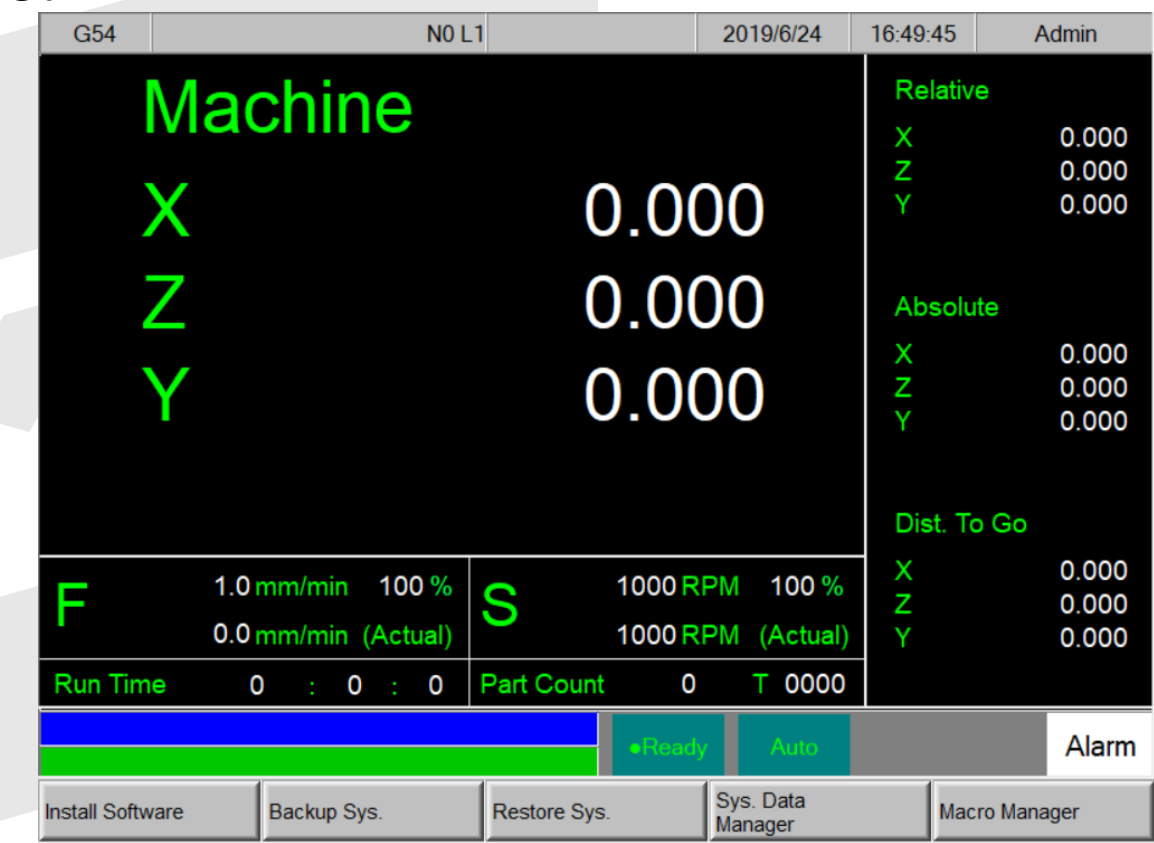

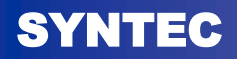

#### 3. Select "All" To backup MB into USB drive

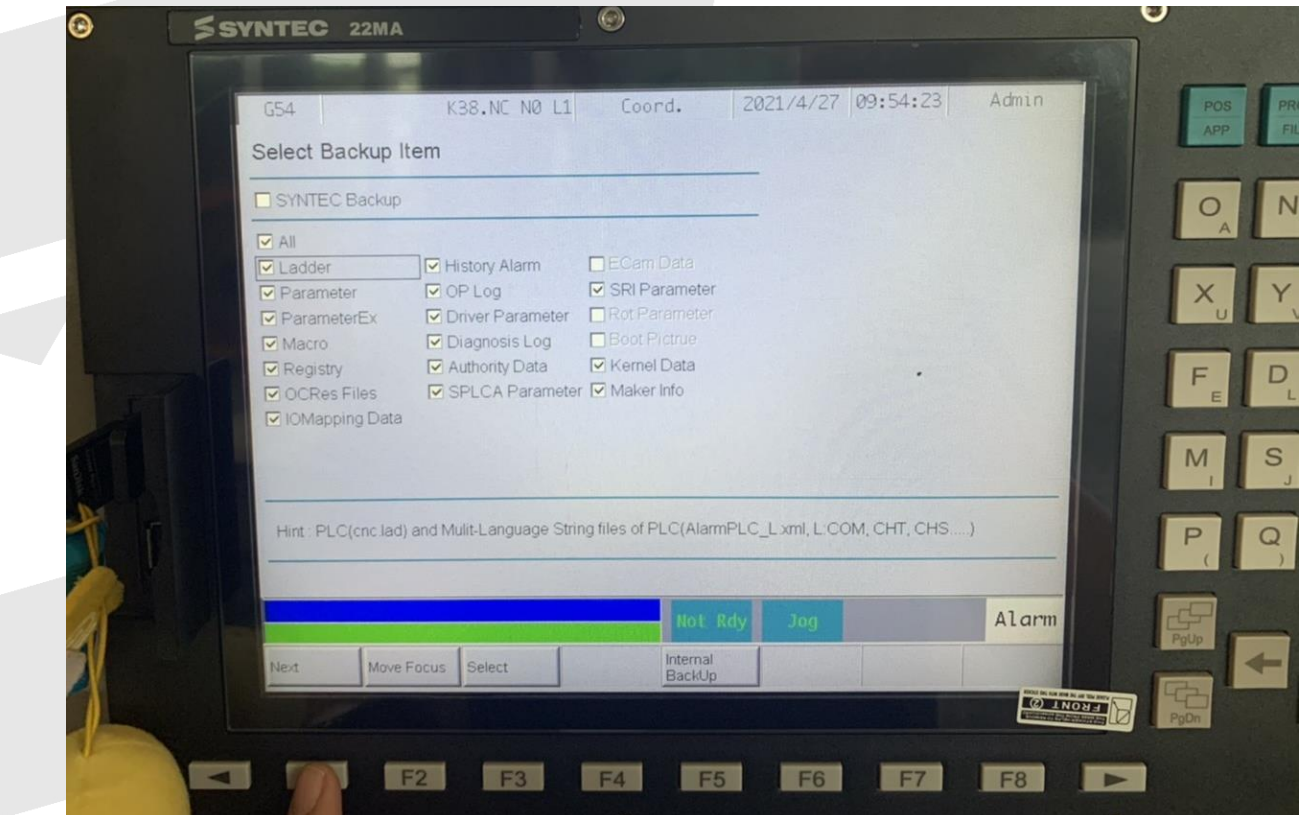

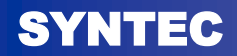

#### 4. Select USB drive to backup.

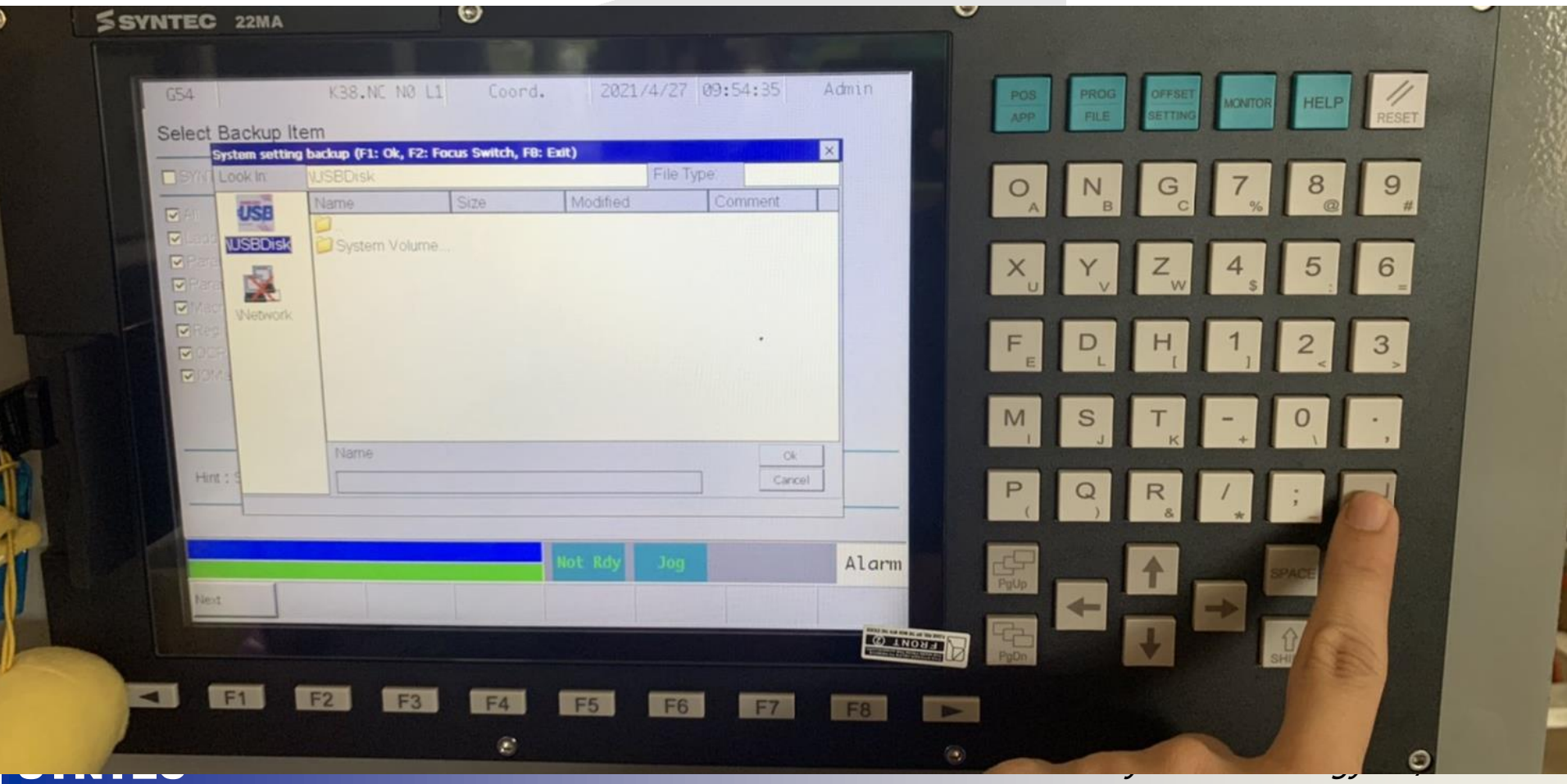

#### 5. Name the files (No need to do this) and keep.

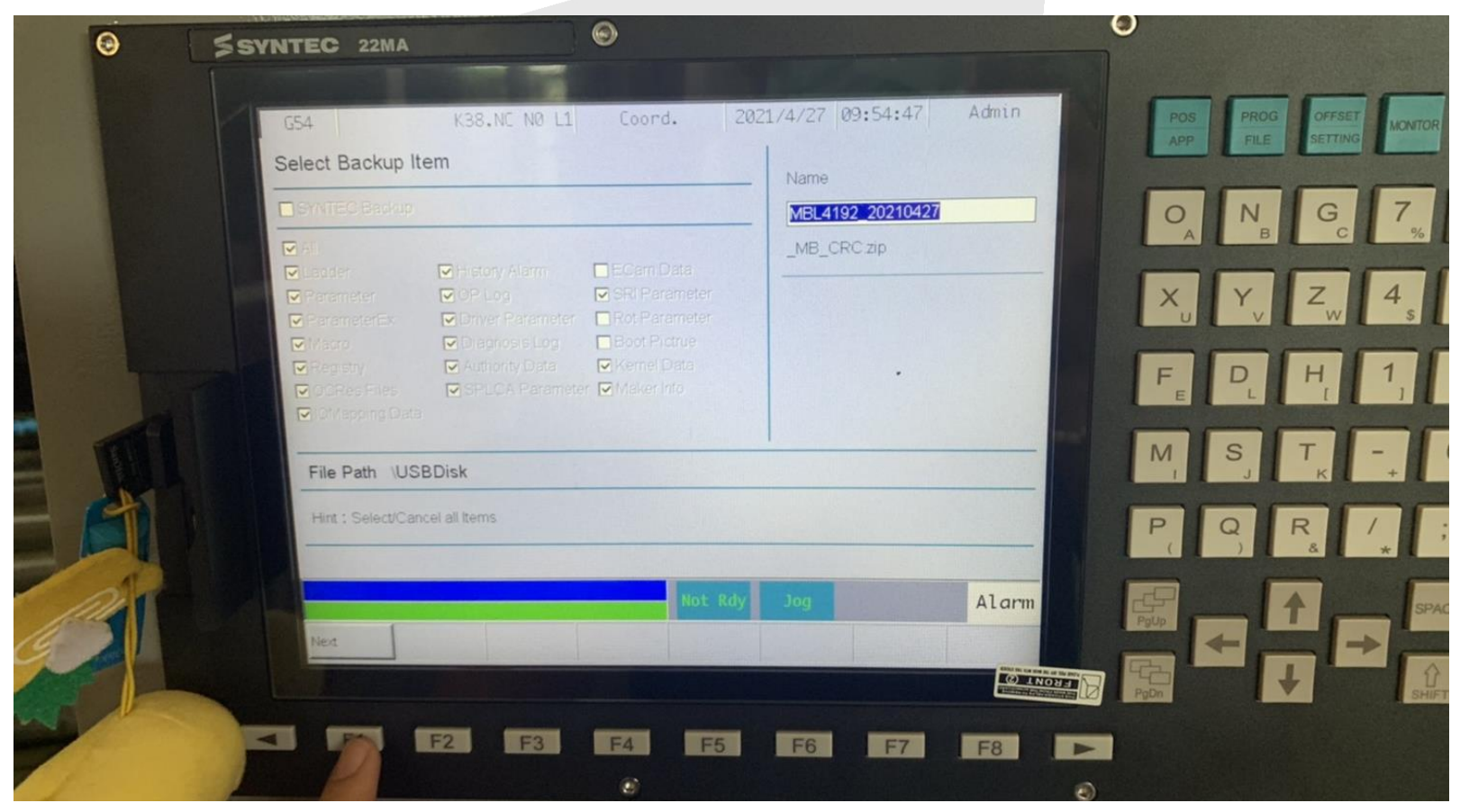

#### 6. Wait for finish backup and remove USB drive

#### In-process Finish

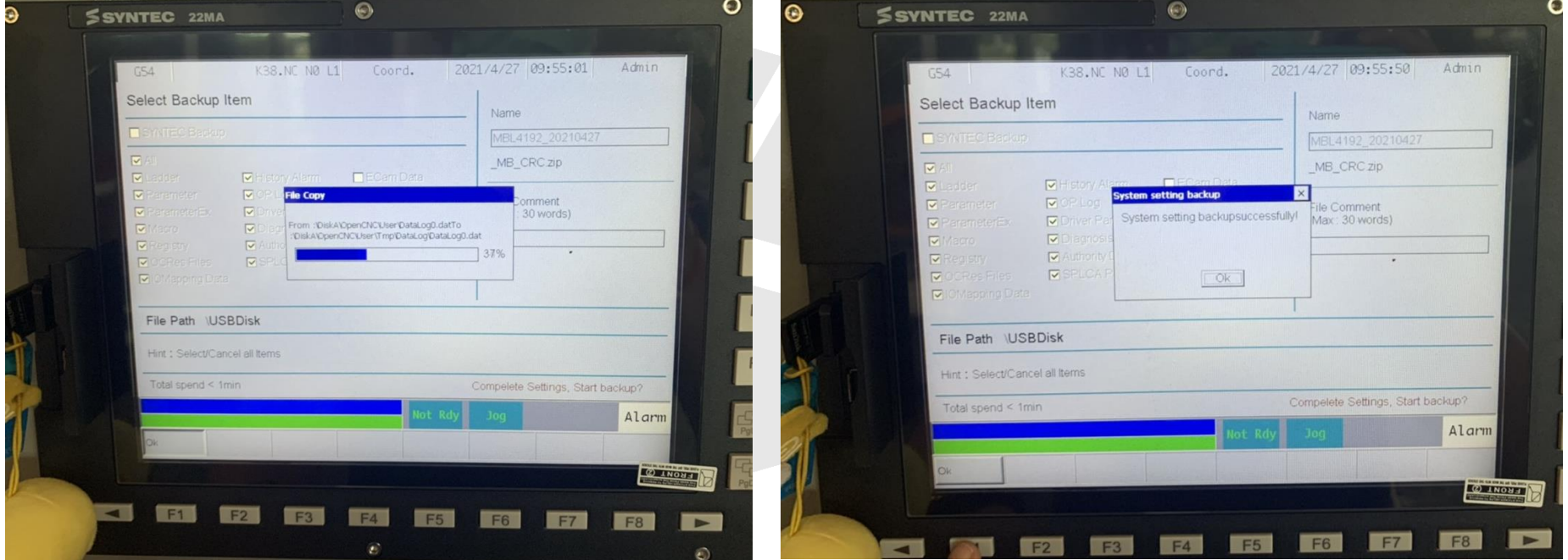

- BACK UP SB
- For USB usually take  $15 \sim 25$  minutes
	- SB will contain all files and easy to re-install for later on.

\*\*\*Remark: This is option for BACK UP original image file to copy or re-install into new system

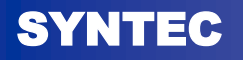

#### 1. Go to Sys. Admin

– Password is 520

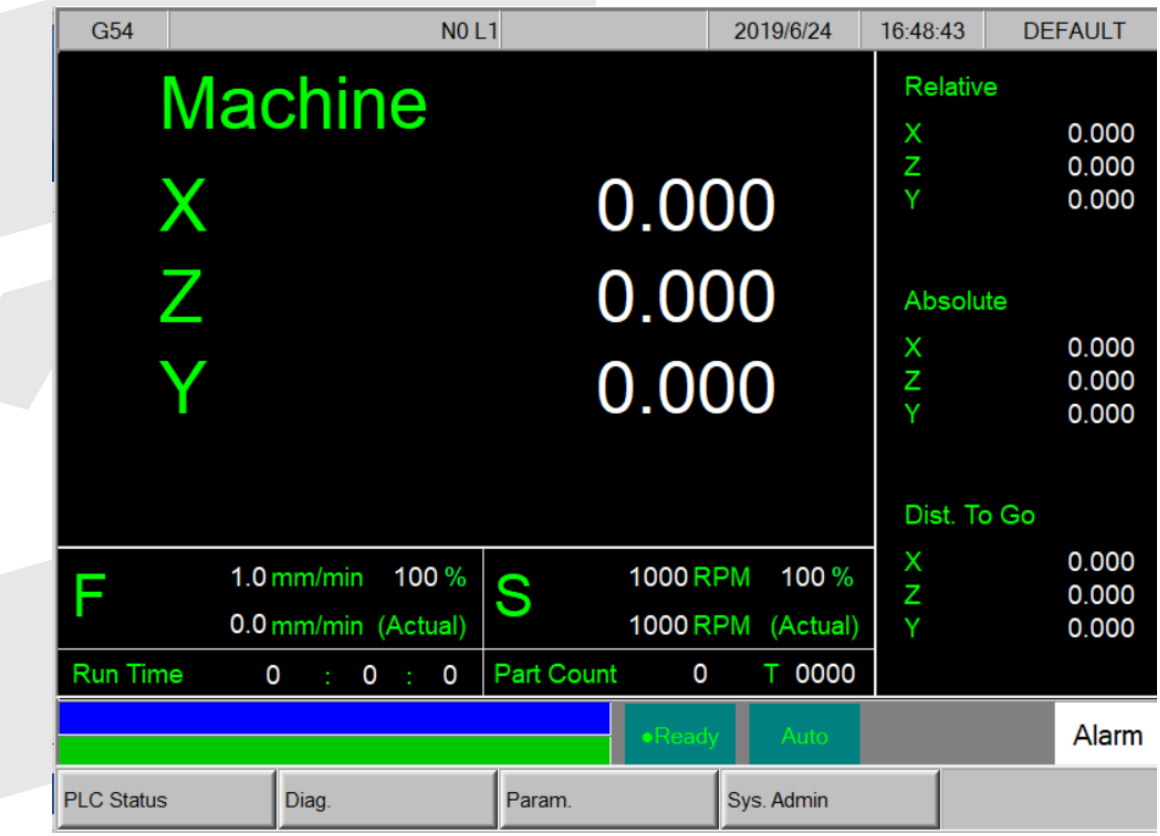

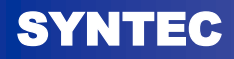

#### 2. Go to Backup Sys.

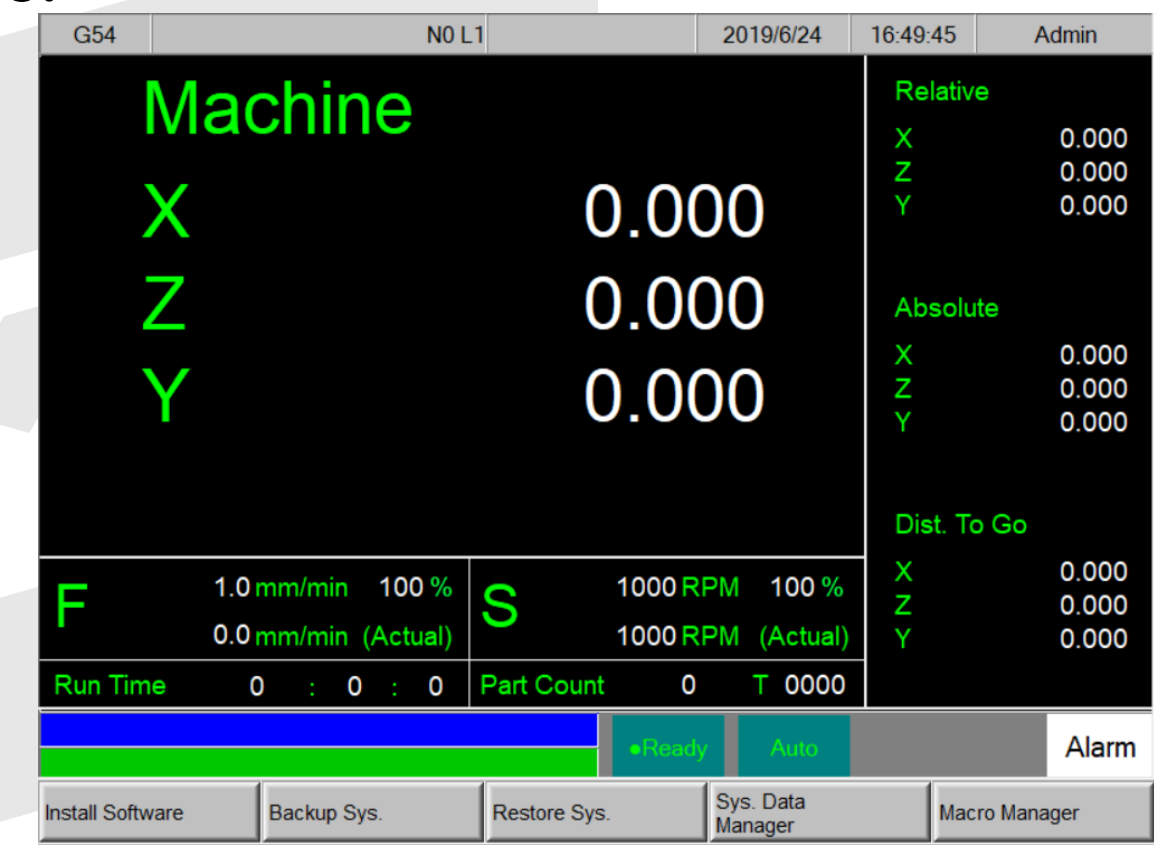

#### 3. Select "SYNTEC Backup" To backup MB into USB

drive

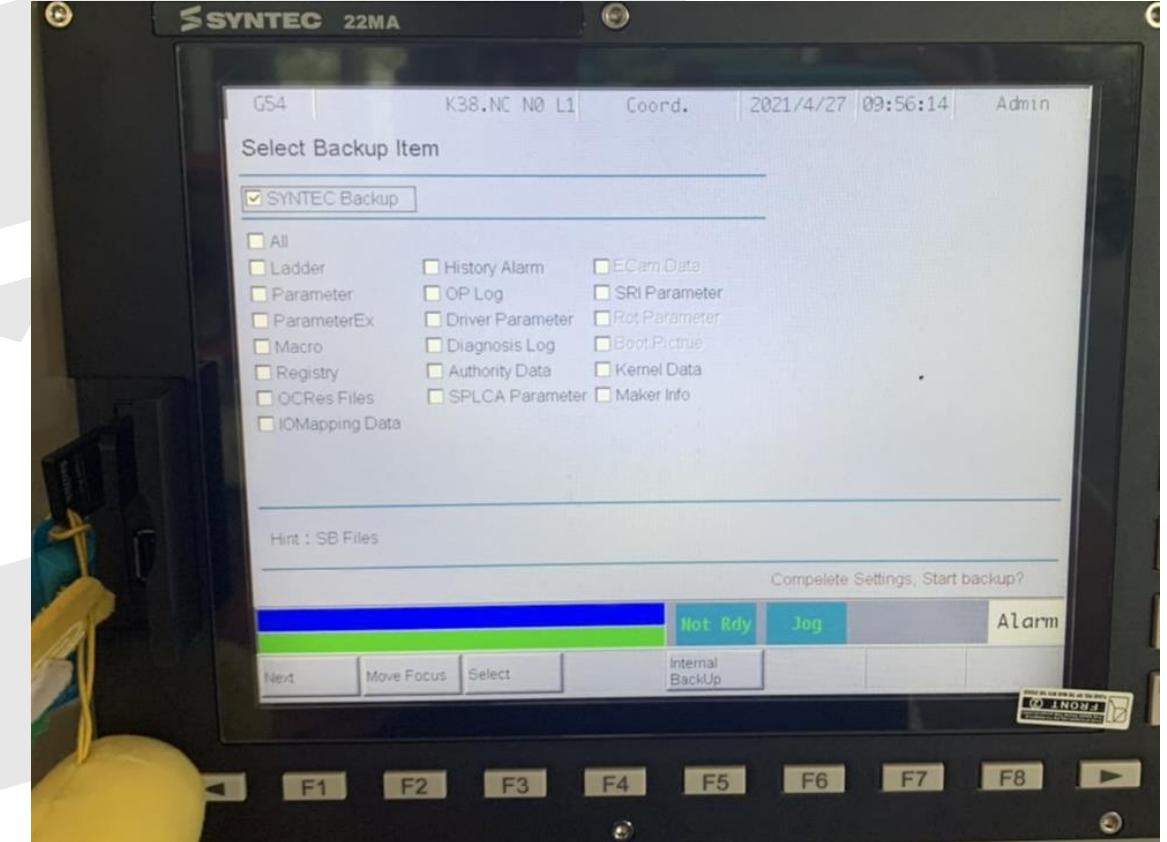

#### 4. Select USB drive to backup.

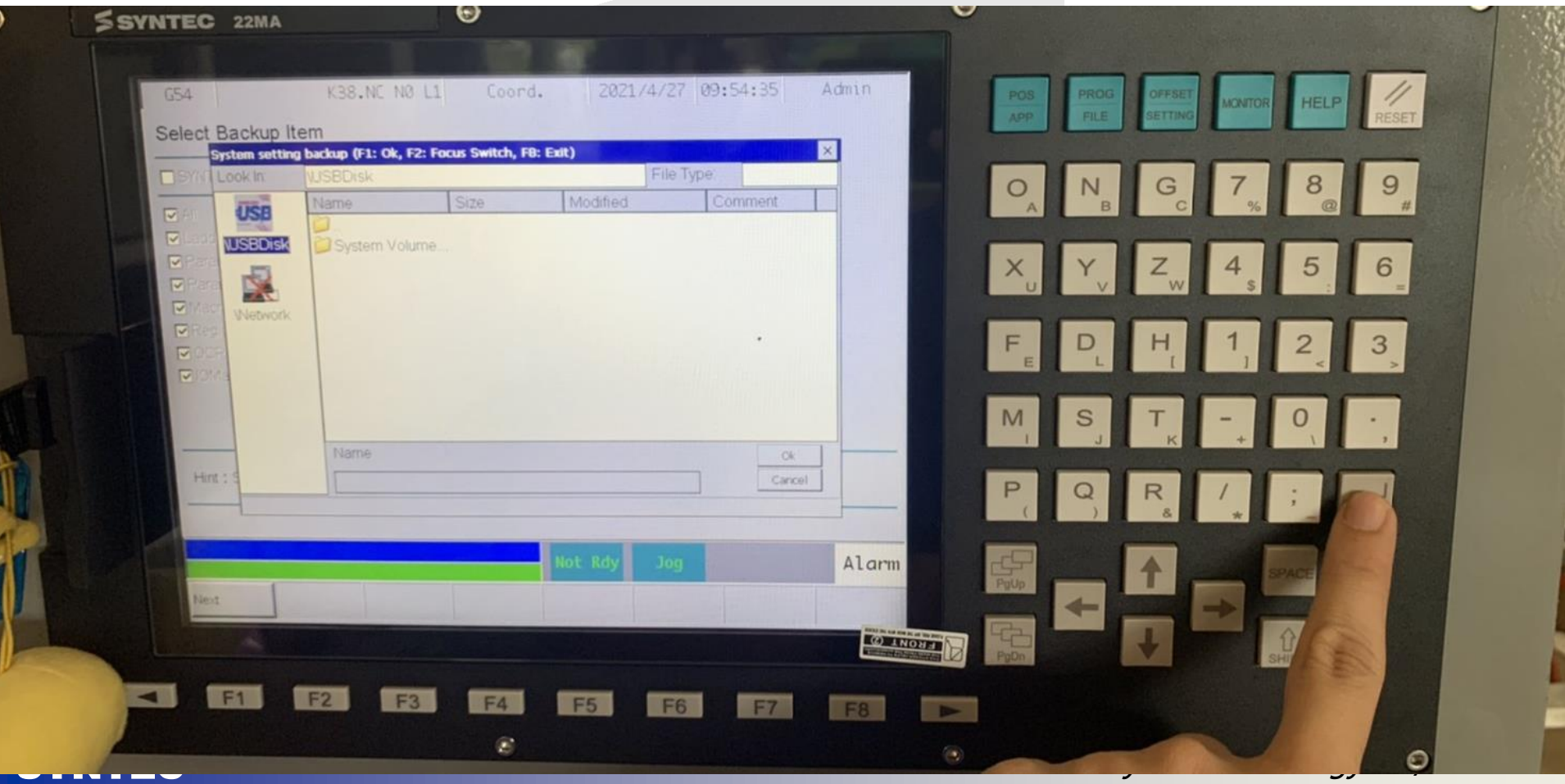

#### 5. Name the files (No need to do this).

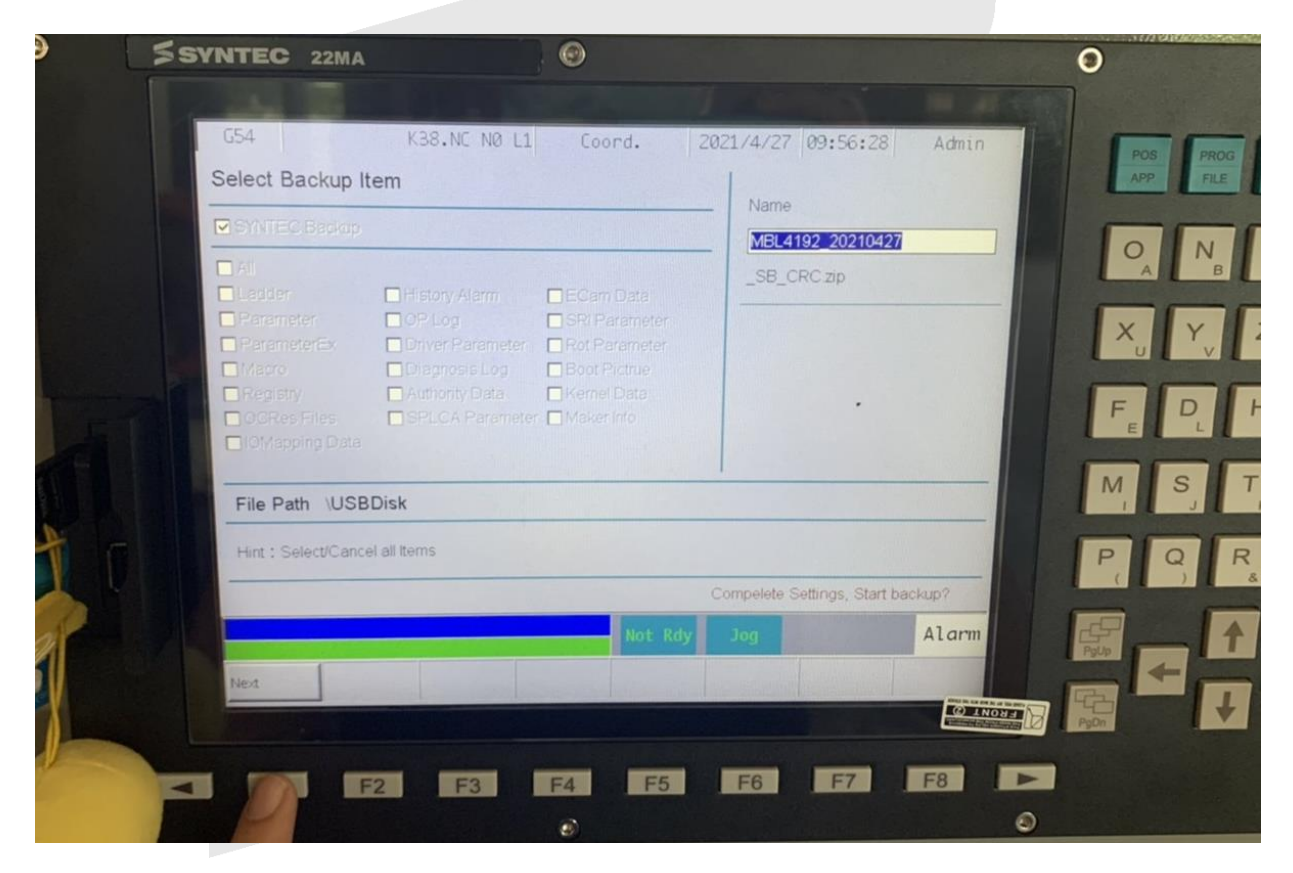

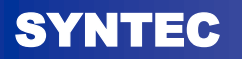

#### 6. Wait for finish backup and remove USB drive

#### In-process Finish

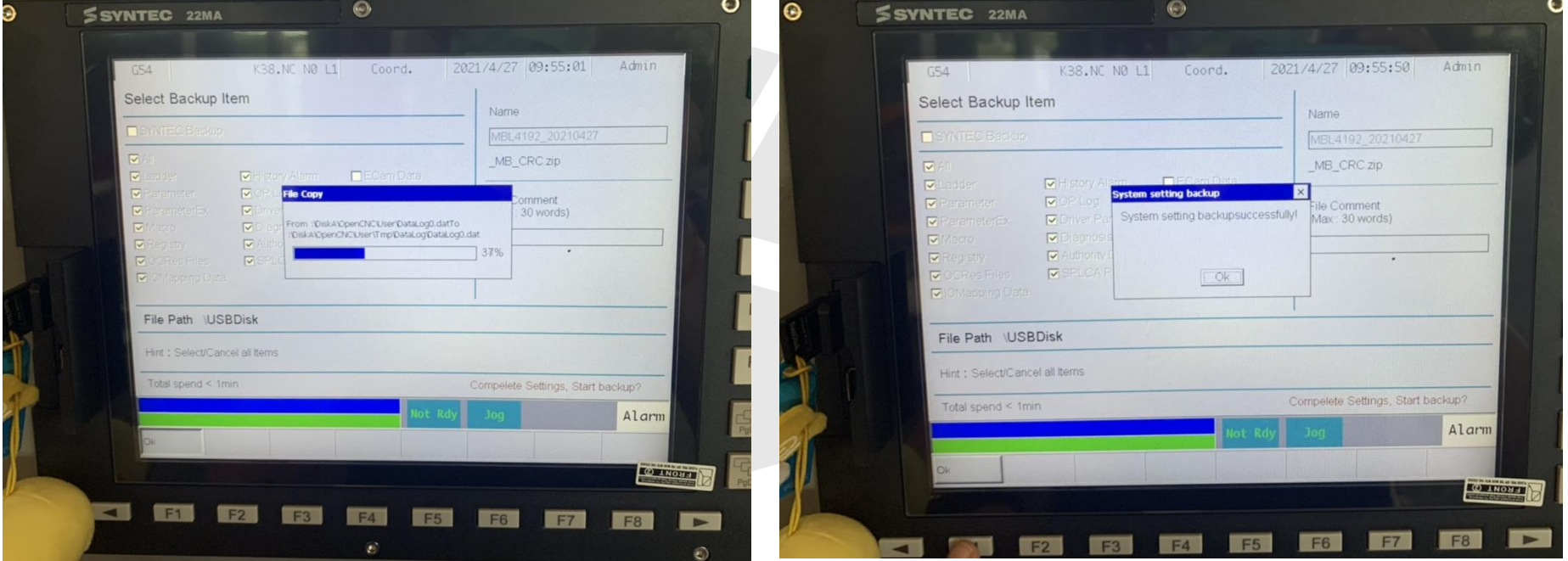

# THANKS FOR YOUR ATTENTION!

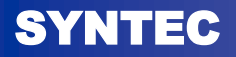